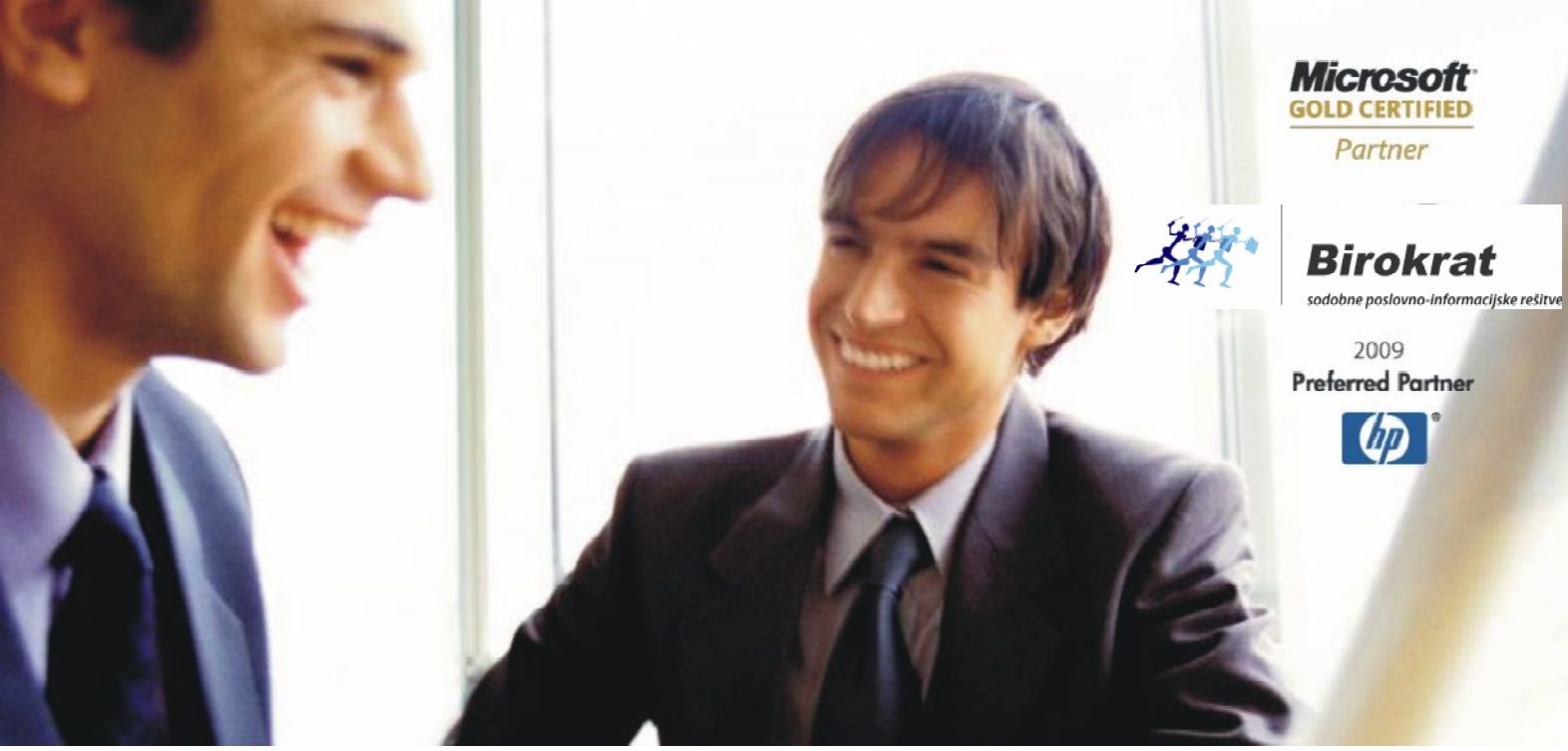

Veleprodaja | Maloprodaja | Storitve | Računovodstvo | Proizvodnja | Gostinstvo | Turizem | Hotelirstvo | Ticketing | CRM | Internetna trgovina | Izdelava internetnih strani | Grafično oblikovanje

**NOVOSTI IN NASVETI ZA DELO S PROGRAMSKIM PAKETOM BIROKRAT** 

# **INFORM INFORMATOR**

**4,5,6 - JUNIJ 2014** 

OPISANE NOVOSTI VELJAJO V NAVEDENI VERZIJI PROGRAMA ALI VEČ

**Birokrat 8.024.043**

Datum izida: 09.07.2014

# **KAZALO:**

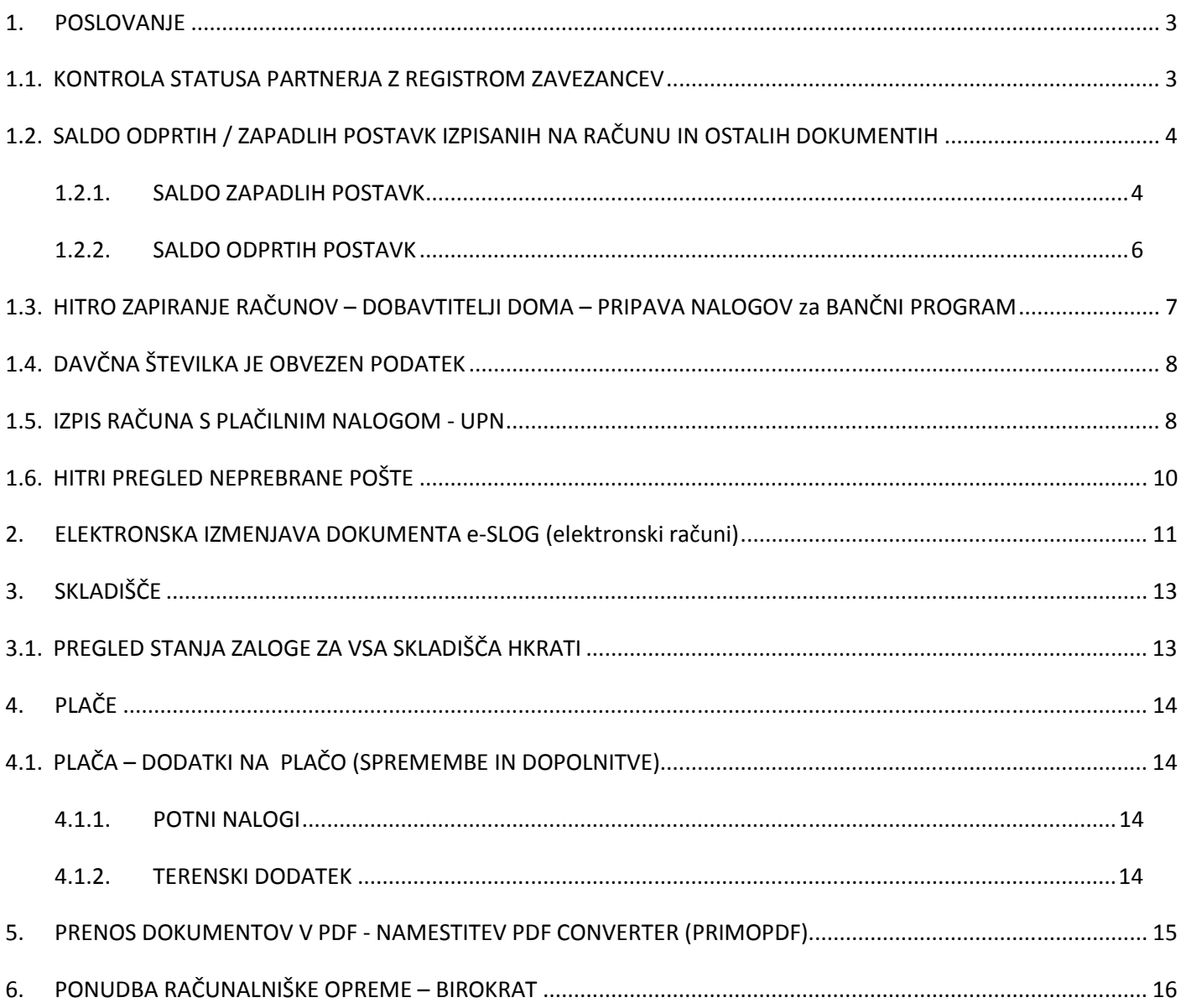

# **1. POSLOVANJE**

#### **1.1. KONTROLA STATUSA PARTNERJA Z REGISTROM ZAVEZANCEV**

Če partner **spremeni status DDV zavezanca** , ne glede na to, ali **postane iz nezavezanca zavezanec, ali obratno**, nas **bo program na to opozoril**.

Program preveri, če je **status partnerja, kot je vnešen v programu**, usklajen **statusom v registru zavezancev** v Birokratu. To pomeni, če se spremeni status partnerja (da partner postane davčni zavezanec oz. obratno) in status ni uskajen z registrom zavezancev, vas program na to opozori.

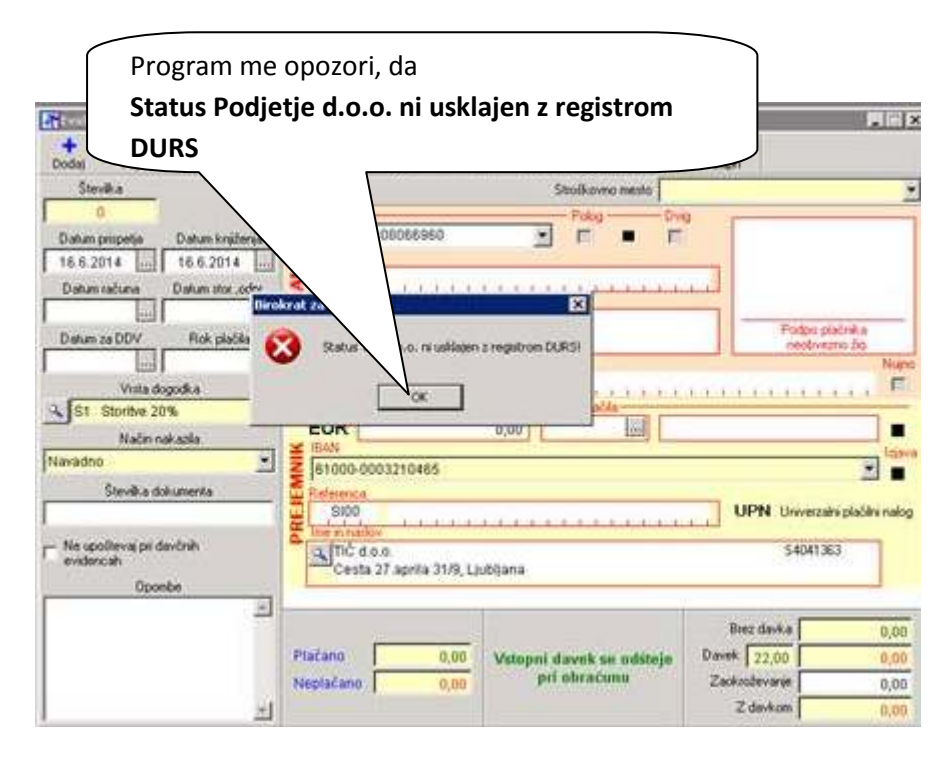

V našem primeru je podjetje, katerega račun knjižimo, postal nezavezanec za DDV.

Ker smo imeli v programu še vedno vodenega kot zavezanca, nam je program javil opombo za status zavezanca.

Priporočamo, da redno posodbaljate register zavezancev oz. da si v nastavitvah vklopite, da se vam register zavezancev posodablja samodejno.

Ročno posodabljanje registra davčnih zavezancev; kliknite Šifranti – Poslovni partnerji – Register zavezancev

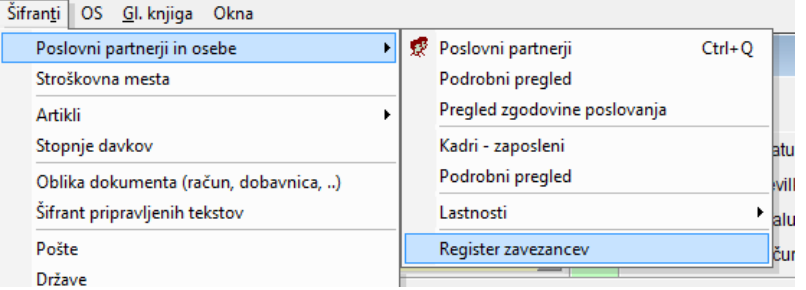

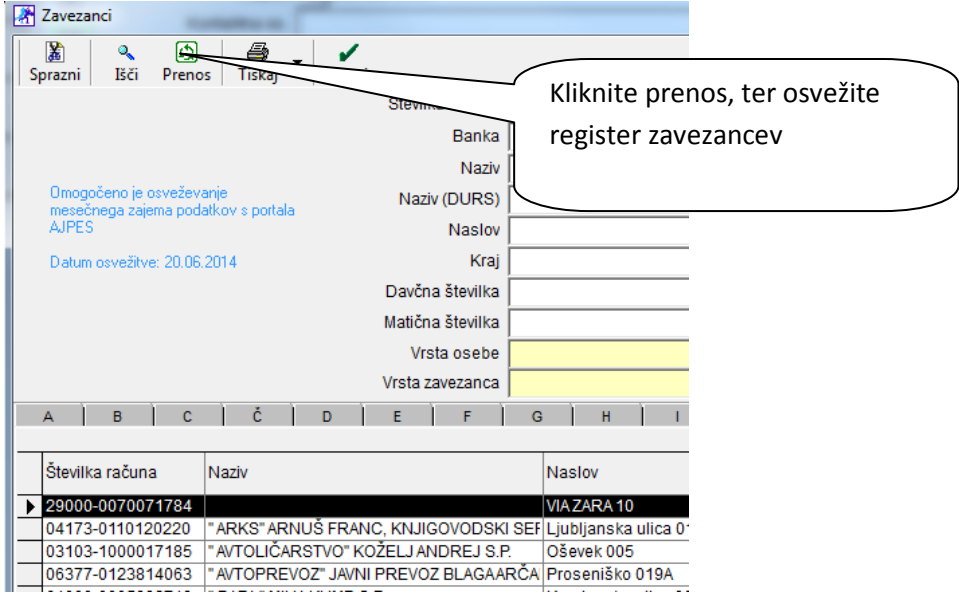

Samodejno posodabljanje registra davčnih zavezancev se vklopi v Šifranti – Uporabniške nastavitve – **Šifrant davčnih zavezancev osveži samodejno**, kot prikazuje slika:

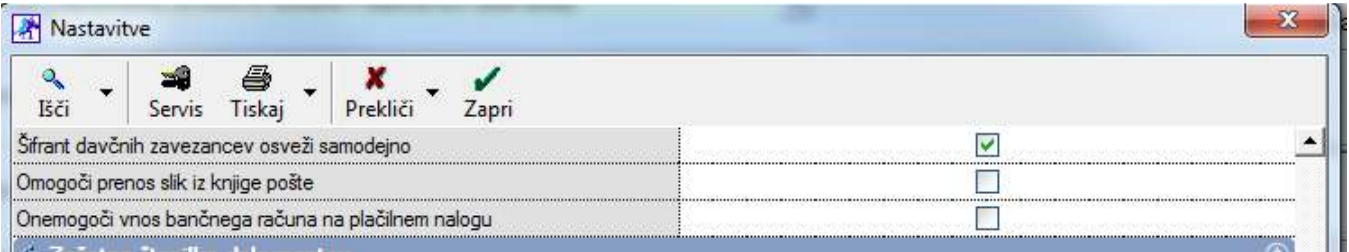

## **1.2. SALDO ODPRTIH / ZAPADLIH POSTAVK IZPISANIH NA RAČUNU IN OSTALIH DOKUMENTIH**

V Birokratu je sedaj možnost izpisa odprtih/zapadlih postavk pri izpisu računa, predračuna, dobropisa, ....

#### **1.2.1. SALDO ZAPADLIH POSTAVK**

Nastavitev lahko vklopite v Šifranit – Uporabniške nastavitve

- Pri izstavitvi dokumentov prikaži saldo zapadlih postavk
- Pri izstavitvi dokumentov natisni saldo postavk, če to omogoča predloga.

Privzeta predloga je že na voljo, če pa želite izpis predloge po vaši želji, se vam proti plačilu lahko naredi poseben izpis predloge.

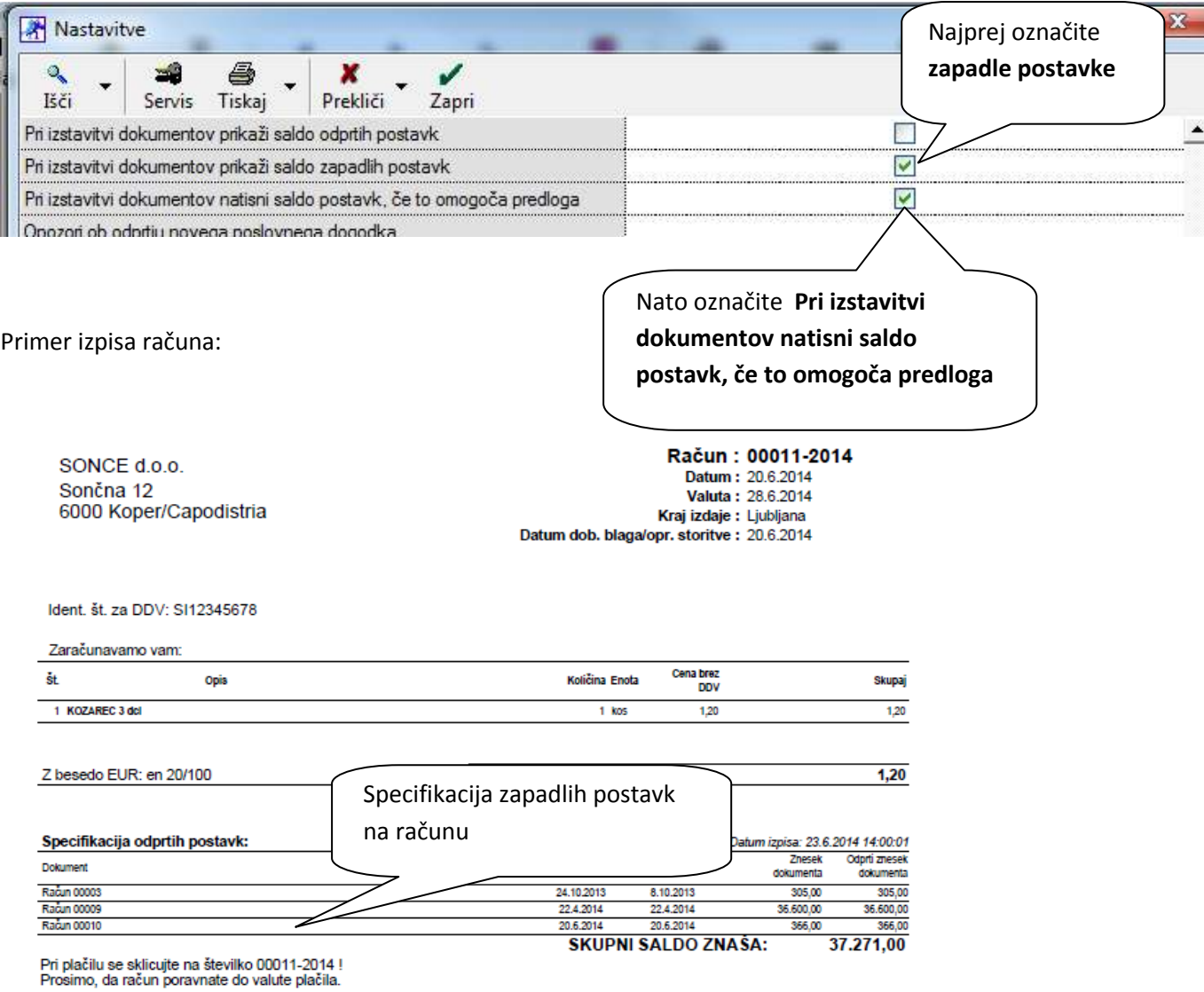

Direktor

Janez Novak

#### **1.2.2. SALDO ODPRTIH POSTAVK**

Nastavitev lahko vklopite v Šifranit – Uporabniške nastavitve (označene morajo biti vse tri spodaj napisane možnosti)

- Pri izstavitvi dokumentov prikaži saldo odprtih postavk
- Pri izstavitvi dokumentov prikaži saldo zapadlih postavk
- Pri izstavitvi dokumentov natisni saldo postavk, če to omogoča predloga Nato označite še

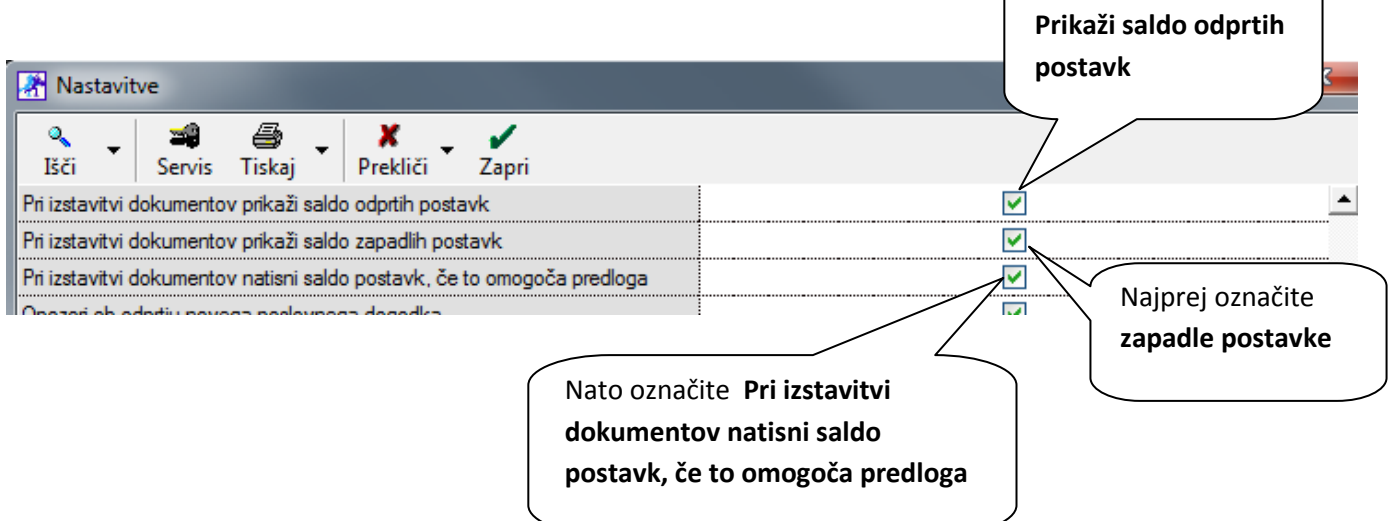

#### Specifikacija odprtih postavk, vidna na dnu izstavljenega računa

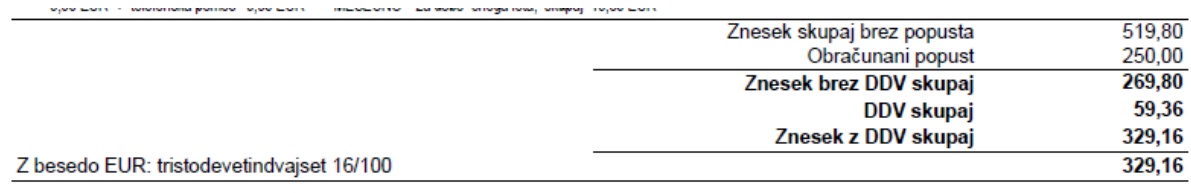

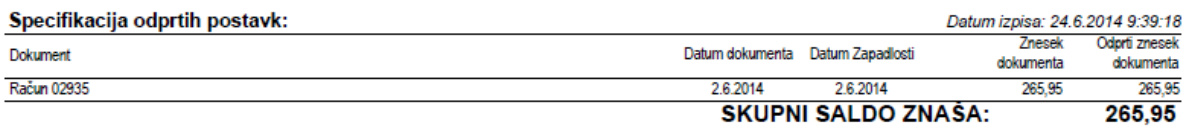

Pri plačilu se sklicujte na številko 030819-2014. Veljavnost ponudbe je do valute. Dobava po plačilu.

Lep pozdrav!

# **1.3. HITRO ZAPIRANJE RAČUNOV – DOBAVTITELJI DOMA – PRIPAVA NALOGOV za BANČNI PROGRAM**

Dodana je nova funkcija pri zapiranju prejetih računov iz kumulative – »Zapiranje hitro«. Program vam je do sedaj pri plačevanju računov iz kumulative zmeraj ponudil tekoči datum. Sedaj si lahko določite datum, na katerega želite sprovesti plačilo.

Postopek je sledeči:

**Poslovanje – Računi dobaviteljev doma – Kumulativni pregled – status Neplačano – Zapiranje hitro (določite datum zapiranja, npr. 15.07.2014) – kliknite Prikaži.** 

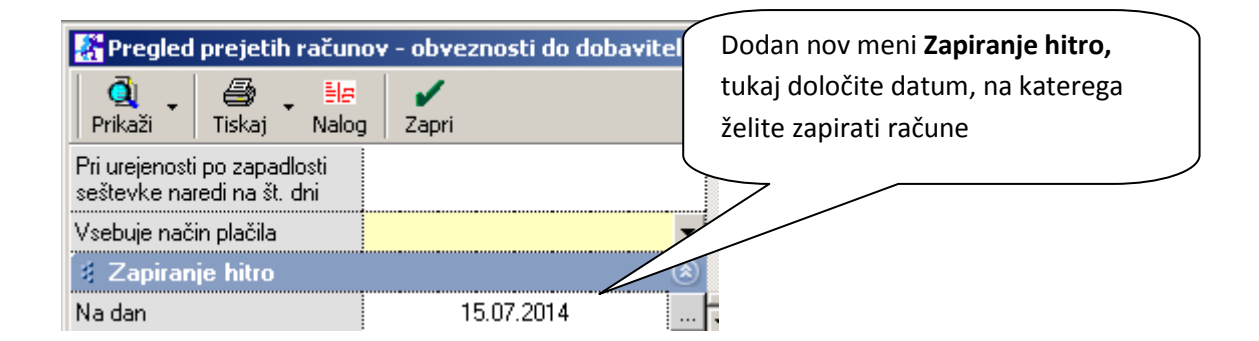

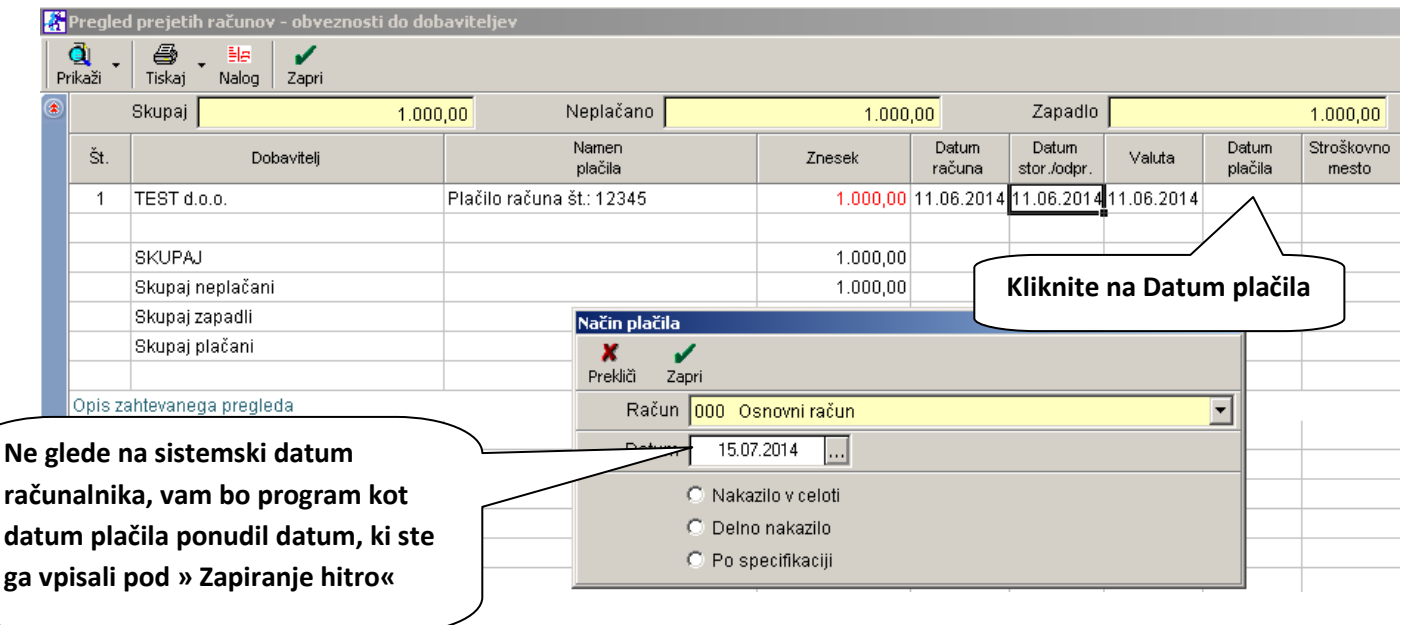

#### **1.4. DAVČNA ŠTEVILKA JE OBVEZEN PODATEK**

Ko vnašate prejete račune, lahko v nastavitvah določite, da je **davčna številka obvezen podatek pri vnosu**.

Vnos davčne je **priporočljiv za vse tiste, ki izvažate plačila iz Birokrata v bančne programe**. Če pri partnerju **nimate vnešene davčne številke, vam nalogov v bančnega asistenta ne bo uvozilo**.

V kolikor želite, da vas program na manjkajočo davčno številko opozori pri vnosu prejetih računov, si lahko to nastavite v uporbniških nastavitvah.

Šifranti – Uporabniške nastavitve – kliknite na Išči in vpišite Davčna številka prejemnika . Program vam bo pokazal spodnje menije, dodajte kljukico v **Davčna številka prejemnika je obvezen podatek za plačilni nalog.**

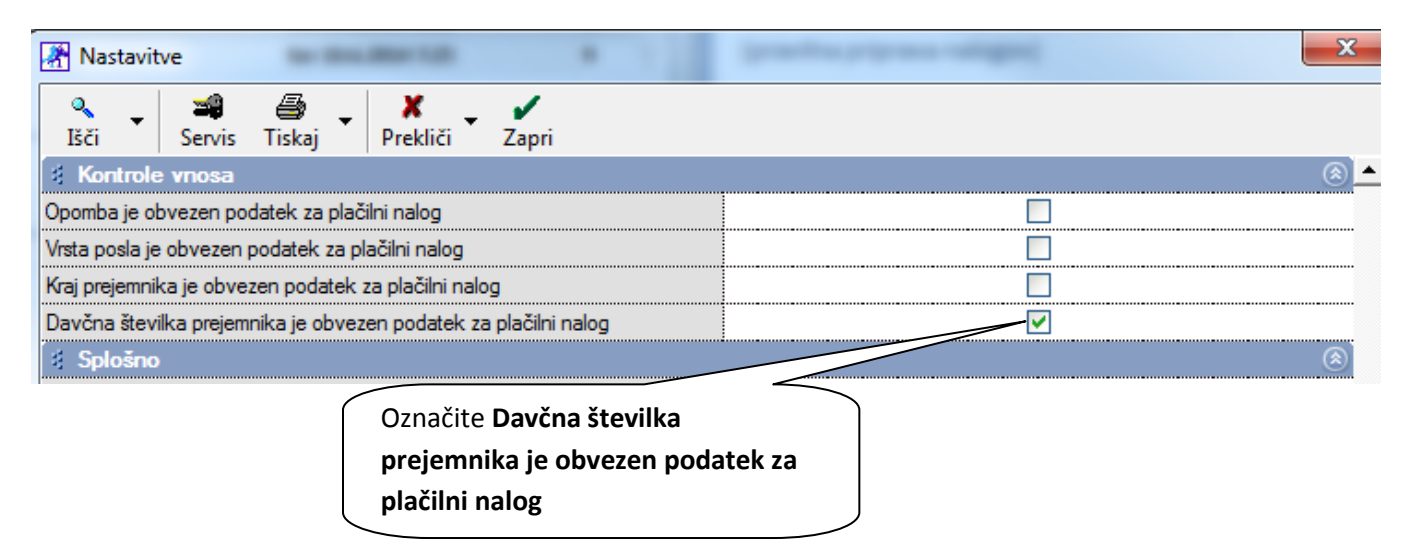

#### **1.5. IZPIS RAČUNA S PLAČILNIM NALOGOM - UPN**

V zadnji nadgradnji je sprememba glede izpisa računa s plačilnim nalogom, potrebna je dodatna nastavitev, v nasprotnem primeru, vam bo program javil spodnjo napako.

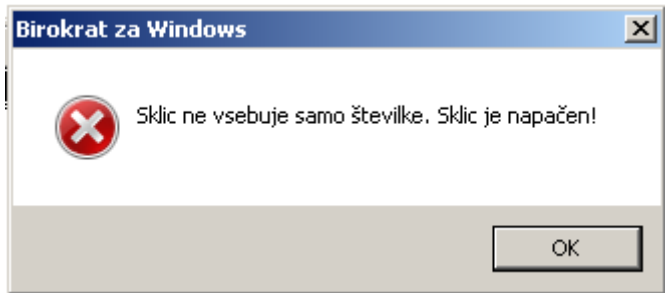

Nastavitev si uredite v uporabniških nastavitvah.

Šifranti – Uporabniške nastavitve – kliknite na Išči in vpišite Vsebina sklica za UPN in kliknite Ok

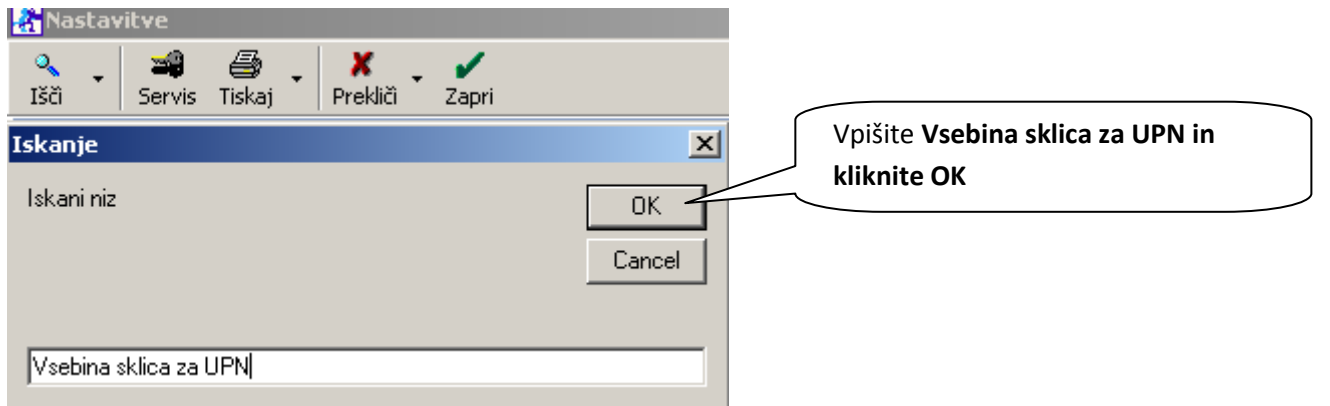

Program vam prikaže spodnji meni:

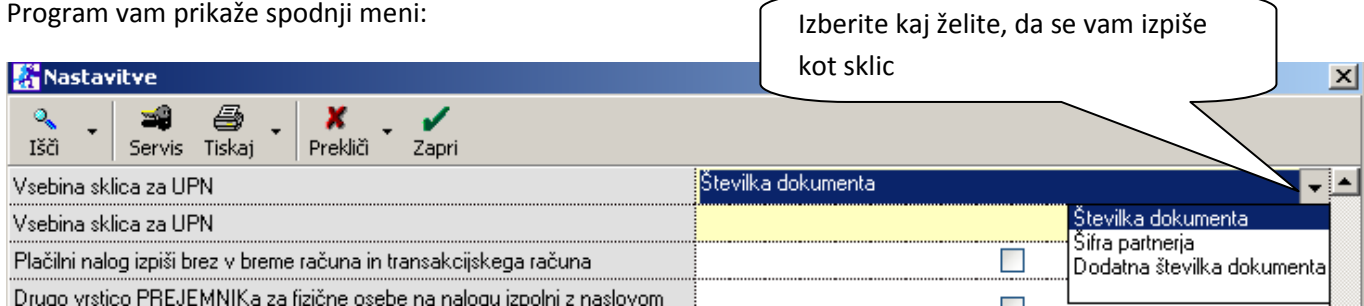

Po želji lahko izberete še dodatek k številki, ni pa obvezno:

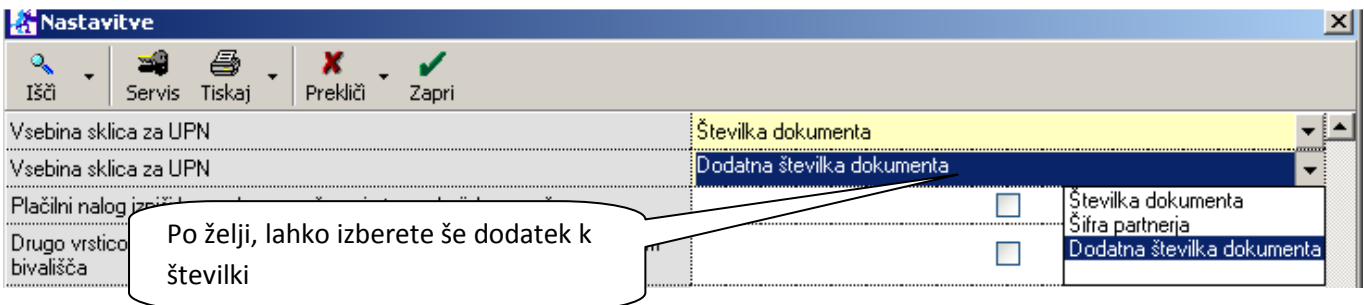

# **1.6. HITRI PREGLED NEPREBRANE POŠTE**

Pri operaterjih lahko določite, da se vam ob vstopu v program prikaže hitri pregled neprebrane pošte, ki ste jo vnesli v knjigo pošte.

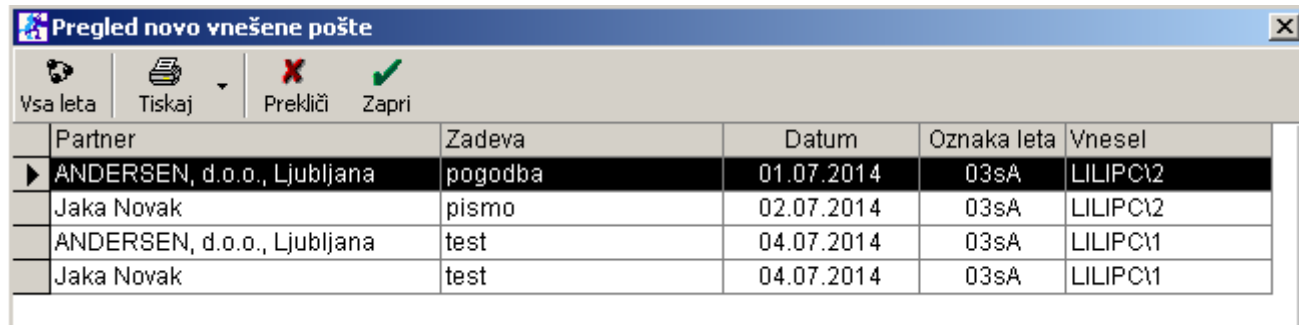

Nastaviti je potrebno sledeče:

## **Birokrat – Določanje operaterjev – Izberite operaterja**

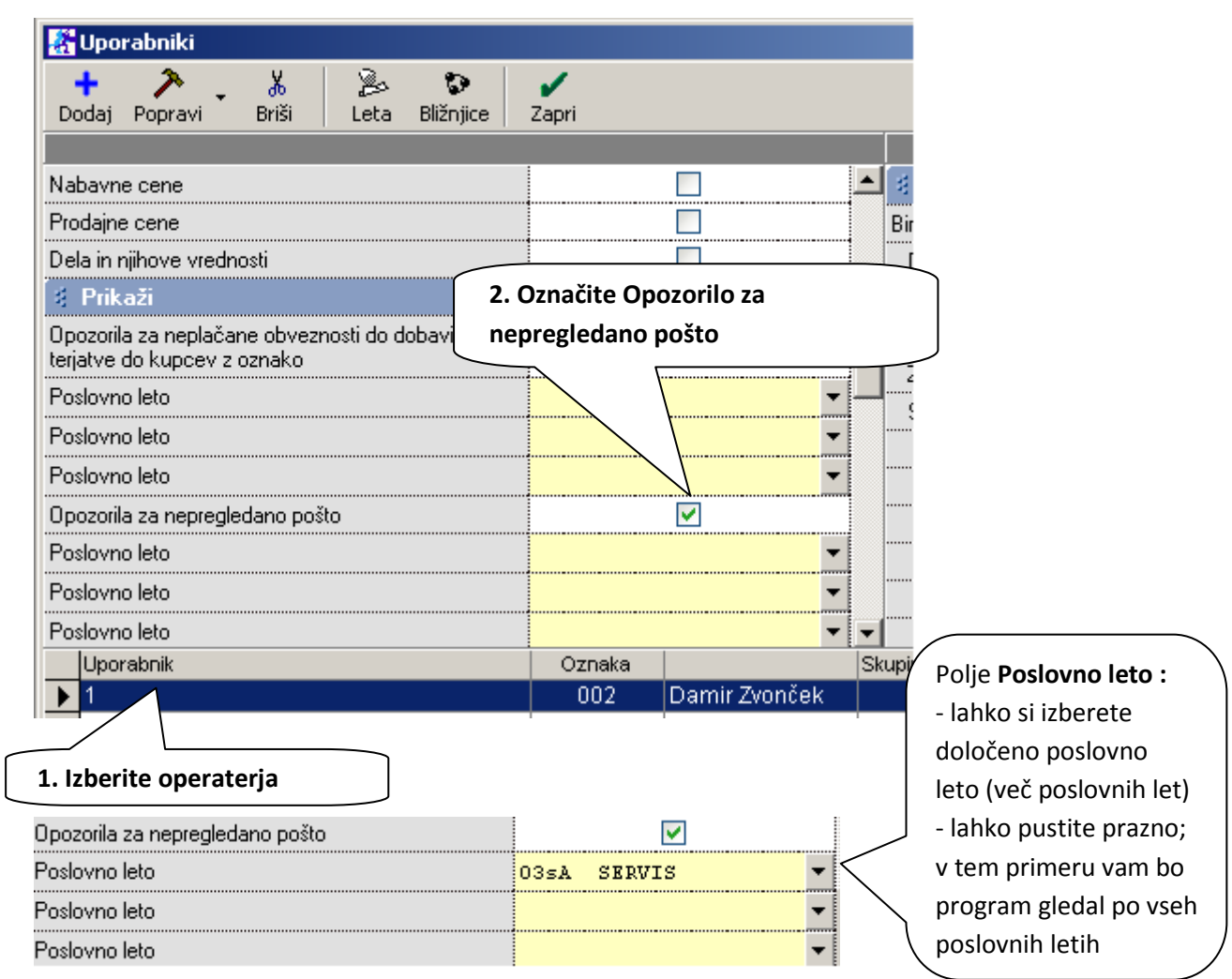

# **2. ELEKTRONSKA IZMENJAVA DOKUMENTA e-SLOG (elektronski računi)**

**V kolikor potrebujete e-SLOG (elektronski računi), ter imate veljavne nadgradnje, vam ga nudimo brezplačno. Naročilo za licenco za uporabo modula e-Slog pošljite na mail info@birokrat.si.** 

#### **POMEMBNO!**

**Podrobna navodila za uporabo eSloga v programu Birokrat:** 

http://www.birokrat.si/media/Andersen/Datoteke/Prirocnik/Elektronska%20izmenjava%20dokumentov%20e-SLOG.pdf

#### **Komu je namenjeno elektronsko poslovanje e-SLOG**

Elektronsko poslovanje e-SLOG je namenjeno predvsem podjetjem s tehnično in vsebinsko izpopolnjenimi informacijskimi sistemi, ki že sedaj uporabljajo napredne informacijske rešitve:

- ERP poslovne rešitve (Birokrat)
- Elektronsko bančništvo (Halcom)
- Elektronska pošta (e-mail, WAN/LAN sistemi)
- Internet (spletne strani, internetna trgovina)
- CRM sistemi (upravljanje odnosov s strankami)

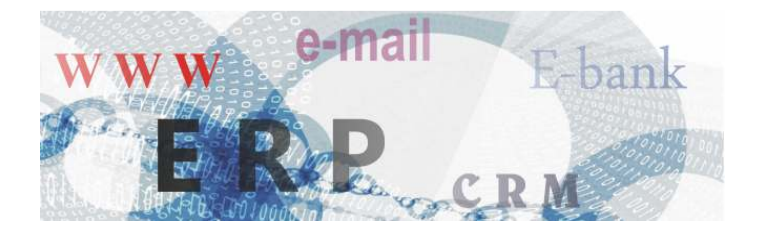

#### **Možnosti elektronske izmenjave dokumentov e-SLOG**

Programski paket Birokrat v osnovi omogoča **dva načina** uporabe elektronske izmenjave računov oz. dokumentov e-SLOG:

• preko programov poslovnih bank z elektronskim podpisom in povratnicami

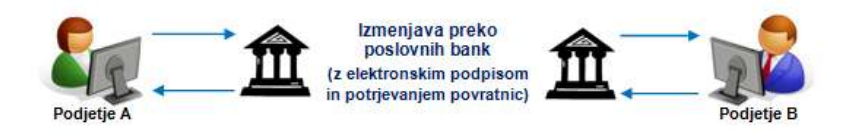

• neposredno po e-mailu brez elektronskega podpisa in povratnic

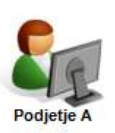

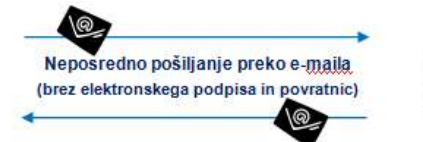

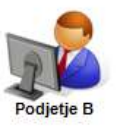

#### **Poglavitne prednosti elektronskih dokumentov e-SLOG**

- povečana hitrost omogoča izmenjavo dokumentov v krajšem času
- zmanjšanje stroškov poštnin in poštnega materiala
- ekološko primerno glede okolja

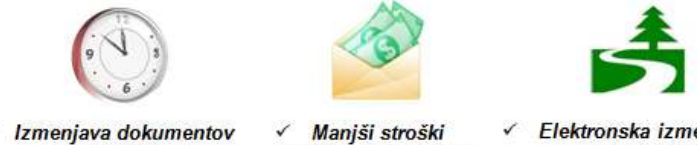

 $\checkmark$ Izmenjava dokumentov v krajšem času

poštnin in materiala

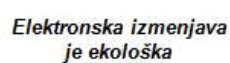

#### **Tehnične vsebine predpisanega standarda e-SLOG**

Omogočena je izdelava oz. izmenjava XML enostavnega računa verzije 1.5, enostavnega naročila verzije 1.1, ter enostavne dobavnice verzije 1.1., po veljavnem standardu GZS.

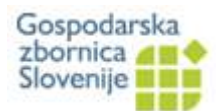

Informacije glede zahtevanih verzij bančnih programov imate na voljo v vaši poslovni banki, dodatna obvestila uporabnikom pa so na voljo na spletni strani podjetja BANKART.

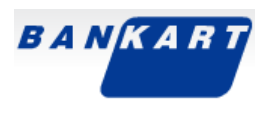

#### **POMEMBNO!**

V prihodnjih verzijah programa Birokrat bodo na voljo tudi dopolnitve elektronskega poslovanja (e-Slog) v skladu z veljavno zakonodajo.

# **3. SKLADIŠČE**

## **3.1. PREGLED STANJA ZALOGE ZA VSA SKLADIŠČA HKRATI**

V programu je dodana nova funkcija pri pregledu stanja zalog. Če imate več skladišč in bi želeli, da vam program hkrati označi vsa skladišča za prikaz stanja zaloge je postopek sledeč.

Šifranti – Artikli – Stanje zaloge - Pri meniju Skladišče kliknite z desnim miškinim gumbom na modro polje in izberite Označi vsa skladišča.

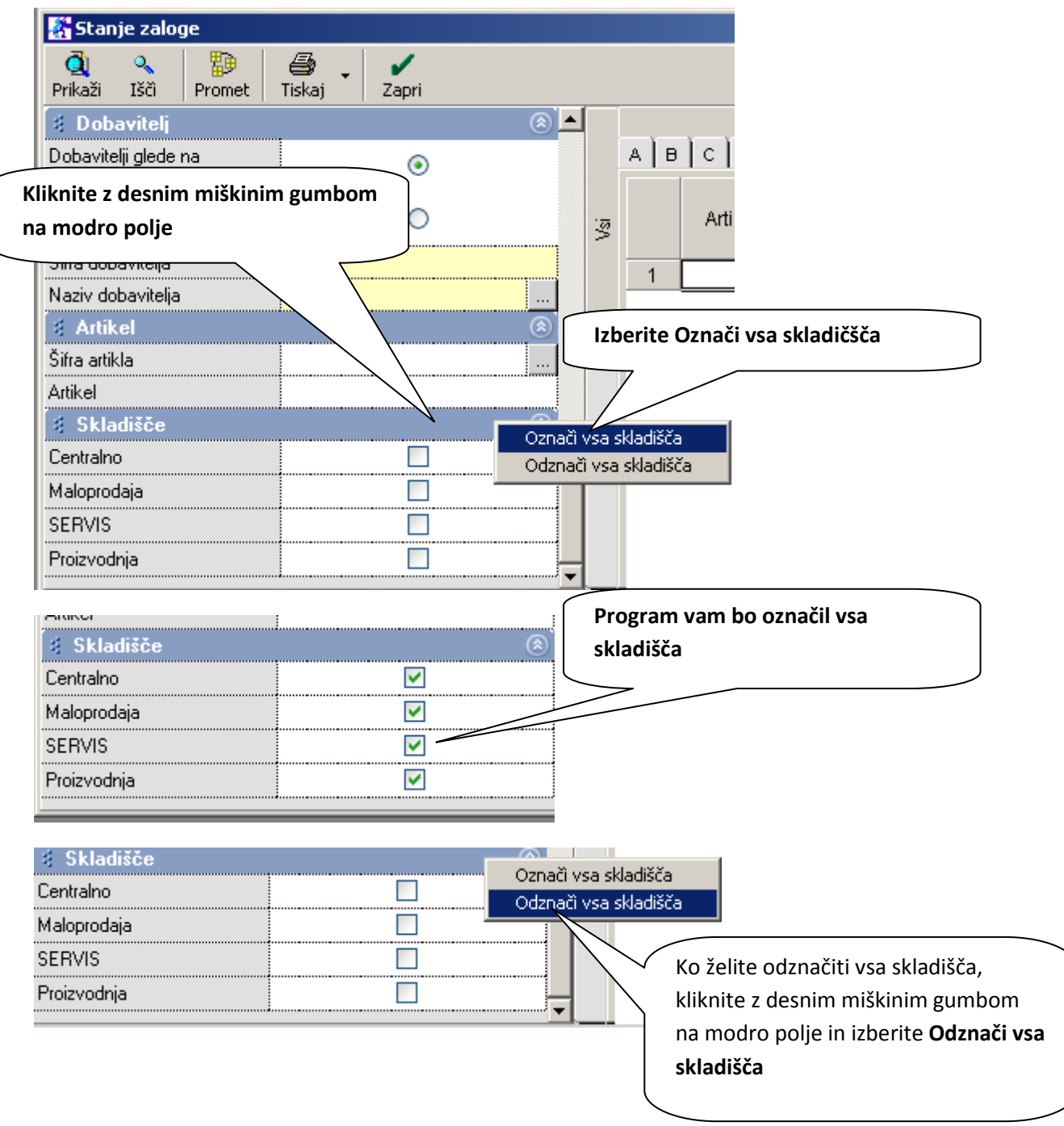

# **4. PLAČE**

# **4.1. PLAČA – DODATKI NA PLAČO (SPREMEMBE IN DOPOLNITVE)**

#### **4.1.1. POTNI NALOGI**

Na željo strank, se dodatek pri plači 94 »Potni nalogi brez evidence« sedaj imenuje samo »Potni nalogi« ( potni nalogi, ki jih ne vodimo v programu Birokrat). Tudi na izpisu plačilne liste je izpis Potni nalogi (prej Potni nalogi brez evidence).

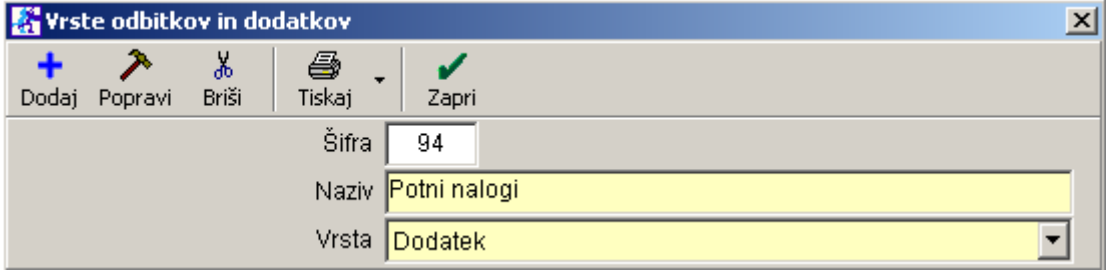

#### **4.1.2. TERENSKI DODATEK**

Pod šifro 93 je dodan nov dodatek Terenski dodatek

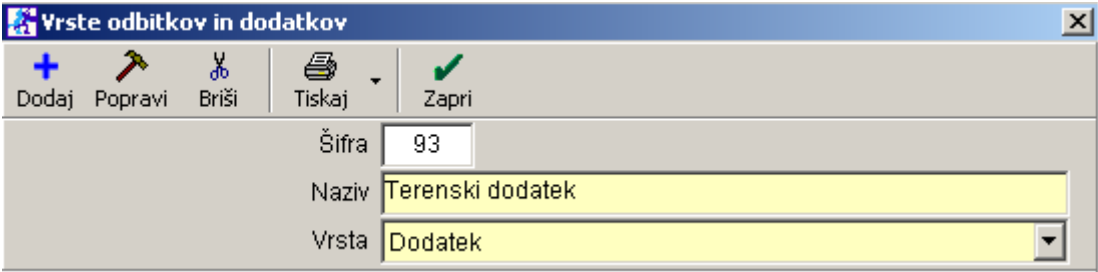

Program vam pravilno izpolni tudi polje B07 na iREK obrazcu:

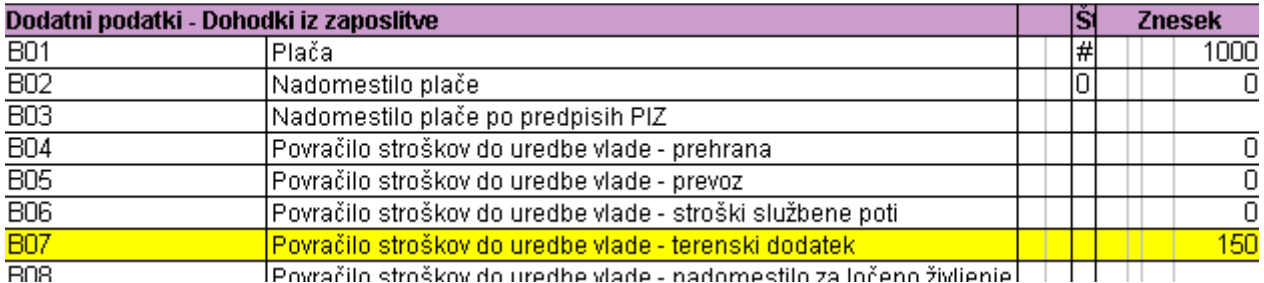

# **5. PRENOS DOKUMENTOV V PDF - NAMESTITEV PDF CONVERTER (PRIMOPDF)**

Velikokrat se zgodi, da želite dokument prenesti v PDF, pa v programu Birokrat ni te opcije.

Primer: Knjiga izdanih in Knjiga prejetih računov nima opcije za izvoz v pdf. Če bi vseeno želeli imeti Knjigo izdanih ali Knjigo prejetih računov v pdf, si namestite program Primopdf. To je program, ki vam bo pri izbiri tiskalnika (izberete normalno tiskanje) prikazal tudi pdf. Izbrali boste pdf, ter dali tiskanje. Dobili boste željen izpis v obliki pdf.

Program dobite na spletni strani:

http://www.primopdf.com/

# **6. PONUDBA RAČUNALNIŠKE OPREME – BIROKRAT**

Po pregledu ponudbe ostalih ponudnikov računalniške opreme bomo za vas pripravljali najugodnejše ponudbe iz sveta računalništva. **Glede na veliko število uporabnikov programa Birokrat, smo prepričani, da smo se z dobavitelji pogodili za najugodnjše cene.** Enakih artiklov po isti ceni ne boste našli nikjer. Če najdete enak artikel po nižji ceni pri drugem ponudniku nam to sporočite in izdelek vam bom ponudili po enaki ceni in na to ceno odobrili še dodatni 5% popust. Cene veljajo do razprodaje zalog. Vse cene vsebujejo DDV.

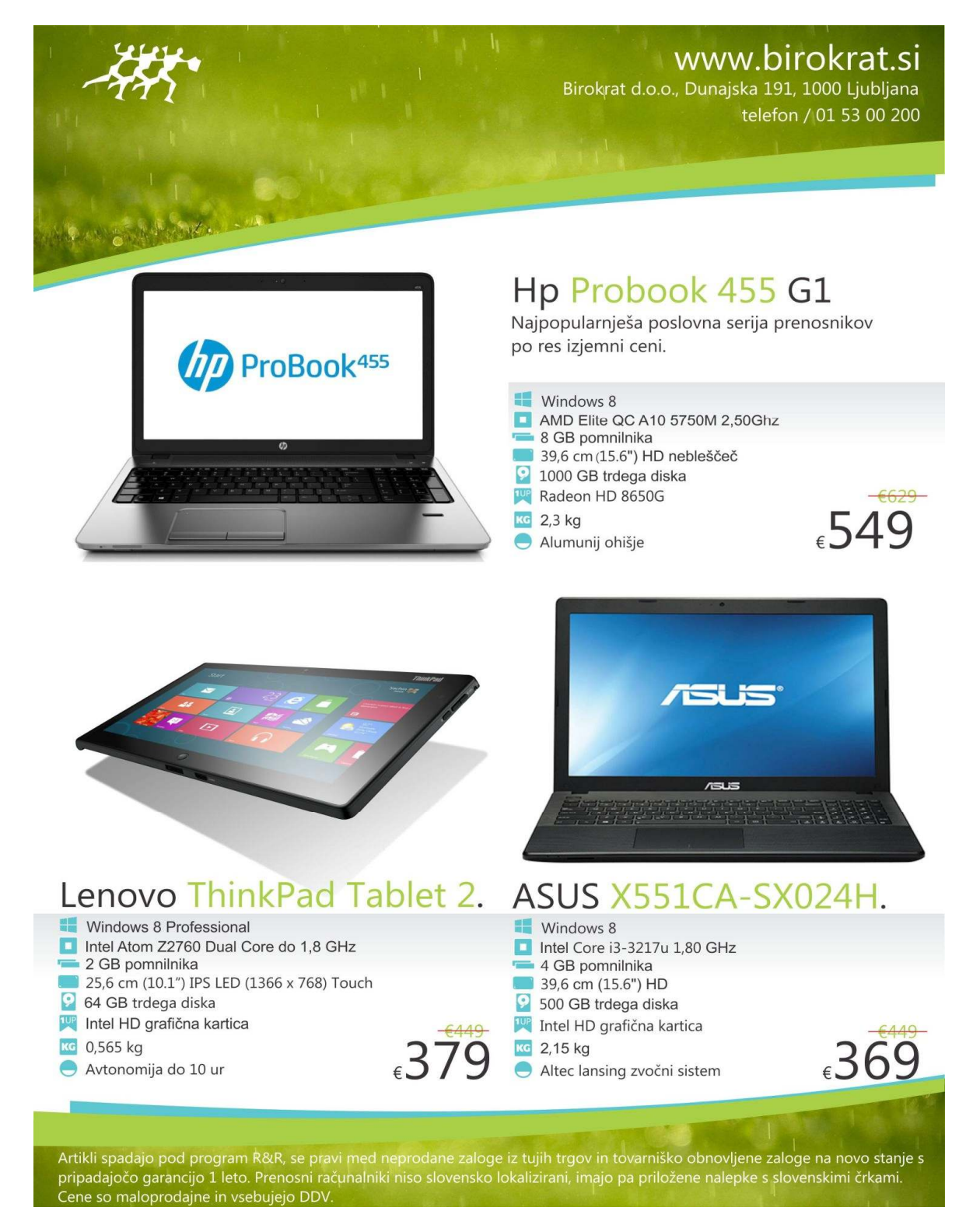